# Versapoint Wireless Sli $\overline{\mathrm{m}}$  Desktop Suite

Page 14 Page 1

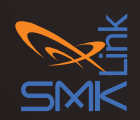

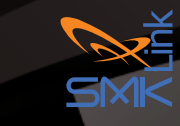

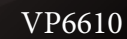

#### **FCC STATEMENT:**

This device complies with Part 15 of the FCC Rules. Operation is subject to the following two conditions:

(1) This device may not cause harmful interference, and

(2) This device must accept any interferenc ereceived, including interference that may cause undesired operation.

Warning: Changes or modifications not expressly approved by the party responsible for compliance could void the user's authority to operate the equipments.

NOTE: This equipments has been tested and found to comply with the limits for a Class B digital device, pursuant to Part 15 of the FCC Rules. These limits are designed to provide reasonable protection against harmful interference in a residential installation. This equipments generates uses and can radiate radio frequency energy and, if not installed and used in accordance with the instructions, may cause harmful interference to radio communications. However, there is no guarantee that interference will not occur in a particular installation. If this equipments does cause harmful interference to radio or television reception, which can be determined by turning the equipments off and on, the user is encouraged to try to correct the interference by one or more of the following measures:

Reorient or relocate the receiving an tenna.

Increase the separation between the equipments and receiver.

Connect the equipments into an outlet on a circuit different from that to which the receiver is connected.

Consult the dealer or an experienced radio/TV technician for help.

#### RF warning statement:

The device has been evaluated to meet general RF exposure requirements. The device can be used in portable exposure conditions without restriction.

#### Thank You

Congratulations on your purchase of the VP6610 Versapoint wireless slim keyboard suite. We thank you for choosing SMK-Link Electronics to meet your wireless needs and look forward to serving you in the future. To learn about new SMK-Link products as they become available, and to ensure the best possible customer support, please register your product online at www.smklink.com/register.

#### Support

SMK-Link Electronics Corporation 3601-B Calle Tecate Camarillo, CA 93012

TEL: (888) 696-3500 FAX: (805) 987-6665 Email: pcsupport@smkusa.com www.smklink.com

©2014 SMK-Link Electronics Inc. SMK-Link, the SMK-Link logo and Versapoint are trademarks or registered trademarks of SMK-Link Electronics, Inc. All other trademarks are properties of their respective owners. Made in China.

#### Page 12

#### **Introduction**

Congratulations on your purchase of the VP6610 VersaPoint Wireless Slim Keyboard Suite. We thank you for choosing SMK-Link Electronics to meet your wireless needs and look forward to serving you again in the future.

#### System Requirements

- Hardware: Notebook or Desktop computer system with 1 available USB port
- Operating System: Windows XP, Vista or Windows 7 & 8 and Macintosh OS X®

#### Package Contents

- VP6610 Wireless Keyboard
- VP6610 Wireless Mouse
- USB receiver dongle (docked at the bottom of mouse)
- 4 AAA Alkaline batteries (2 for the keyboard, 2 for the mouse)
- User's manual

### Installing Your VP6610 Keyboard

To install your new VP6610 Wireless Keyboard, follow the three simple steps below:

- 1. Remove the battery cover located at the bottom of the keyboard and insert the 2 supplied AAA batteries into the battery compartment.
- 2. Make sure the positive (+) and negative (-) ends of the batteries match the polarity markings inside the battery compartment (as shown below).
- 3. Snap the battery cover back into position.
- 4. Turn on the power switch which is located at the bottom of the keyboard, next to the battery cover.

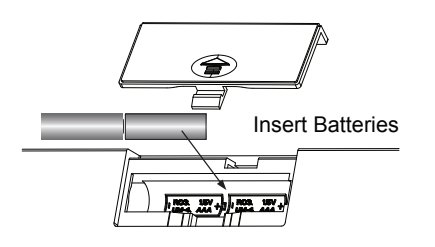

### CE Declaration of Conformity

Manufacturer: SMK-Link Electronics Corporation 3601-B Calle Tecate Camarillo, CA 93012

This equipment has been tested and found to comply with the limits of the European Council Directive 1999/5/EC.

A complete Declaration of Conformity can be found at www.smklink.com

relating to the matter of this warranty.

The above warranty does not apply to products sold in Australia. Products sold in Australia by an authorized reseller will contain an Australia specific warranty statement.

#### FCC Certiciation

This equipment has been tested and found to comply with the limits for a class B digital device, pursuant to part 15 of the FCC Rules. These limits are designed to provide reasonable protection against harmful interference in a residential installation. This equipment generates, uses and can radiate radio frequency energy and if not installed and used in accordance with the instructions, may cause harmful interference to radio communications. However, there is no guarantee that interference will not occur in a particular installation. If this equipment does cause harmful interference to radio or television reception, which can be determined by turning the equipment off and on, the user is encouraged to try to correct the interference by one or more of the following measures:

- Reorient or relocate the receiving antenna.
- Increase the separation between the equipment and receiver.
- Connect the equipment into an outlet on a circuit different from that to which the receiver is connected.
- Consult the dealer or an experienced radio/TV technician for help.

In order to maintain compliance with FCC regulations, shielded cables must be used with this equipment. Operation with non-approved equipment or unshielded cables is likely to result in interference to radio and TV reception. The user is cautioned that changes and modifications made to the equipment without the approval of manufacturer could void the user's authority to operate this equipment.

## Installing the VP6610 Wireless Mouse

To install your VP6610 Wireless Mouse, follow the three simple steps below:

- 1. Remove the battery cover located at the bottom of the mouse and insert two AAA batteries into the battery compartment.
- 2. Make sure the positive  $(+)$  and negative  $(-)$  ends of the batteries match the polarity markings inside the battery compartment (as shown below) and replace cover.
- 3. Turn on the power switch, located at the bottom of the mouse. The optical sensor emits a red light and the mouse is ready to work. (Caution: do not stare directly at the optical light as the light may be harmful to the eye).

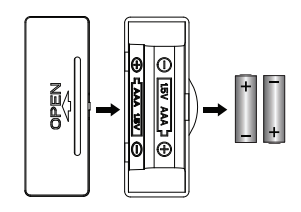

Page 10

### Connecting the VP6610 Keyboard & Mouse to your Computer

Remove the USB receiver dongle from the bottom of the mouse and plug it into an available USB port on the notebook or desktop computer. Wait for the system to detect new hardware and run through auto-install process in the OS.

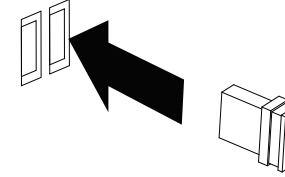

The USB receiver is pre-synchronized to the keyboard and mouse at the factory for your convenience. The keyboard and mouse should be functioning now. (Hint: remember to turn on the mouse by placing the power switch located at the bottom of the mouse to "On" position).

Page 4 If, for any reason, the keyboard and mouse are not connected to the system, or there's interference in the vicinity, you may reset the connection by taking the following two steps:

#### **Warranty**

SMK-Link Electronics Corporation (SMK-Link) warrants to the original end-user purchaser of the Product ("you") that the Product, excluding batteries, will be free from defects in materials and workmanship under normal use and service for one-year from date of purchase. If the product becomes defective in materials or workmanship during the warranty period, SMK-Link will, at its option, either repair or replace it. The replacement unit may be a more current or upgraded model if the originally purchased model is not available.

Any Product repaired or replaced under the terms of the warranty is covered for the remainder of the original warranty period or ninety (90) days from the date of return shipment, whichever is longer. This warranty does not cover products which have been subjected to misuse, accident, physical damage, improper installation, abnormal operation or handling, neglect, inundation or fire or when product regulator label has been removed, altered or rendered illegible; nor does it cover accessory or consumable items.

SMK-Link shall not be liable for any indirect special, incidental, or consequential damages. SMK-Link's total liability for damages for any cause related to, or arising out of, the use or inability to use the product shall not exceed the original price paid for the product even if SMK-Link has been informed of such possibility.

If your product requires service under warranty, you must first contact SMK-Link product support to receive an RMA number. Shipping of defective units back to SMK-Link is at your expense. The contact information can be found on the SMK-Link website: www.smklink.com.

This warranty does not affect your statutory rights and you may have other rights which vary from state to state and country to country. This warranty is understood to be the complete and exclusive agreement between the parties, superseding all prior agreements, oral or written, and all other communications between the parties

Page 9

#### Trouble Shooting

Should the VP6610 keyboard or mouse begin behaving erratically, it may be an indication that the battery power is low. Replace with 2 fresh AAA Alkaline batteries immediately to avoid loss of productivity.

Once the keyboard and mouse are connected to the RF receiver, they stay connected even when the device is turned off or is out of range. If for any reason the connection to the system is lost, first check if the RF receiver is still plugged in to your computer and verify that your keyboard and mouse are within 33-foot/10-meter from your computer. If the connection is lost it can be fixed by following the instructions in the Connecting the VP6610 Keyboard and Mouse to the Computer section of this guide to re-pair the devices.

#### 1. Pairing the Keyboard

Plug in the USB dongle/receiver first and, making sure that the distance between dongle/receiver and keyboard is within 20cm, turn on the keyboard power while holding "ESC" and "Q" keys at the same time. The keyboard Scroll Lock LED will flash rapidly. Once it stops then keyboard pairing is complete. If the LED flashes 10 times then stops, pairing has failed. Please try again.

#### 2. Pairing the Mouse

Plug in the USB dongle/receiver first and make sure the distance between the mouse and dongle/receiver within are 30cm. Hold the scroll button and left mouse buttons, while turning on the mouse power. If pairing fails, please try again.

### VP6610 Wireless Mouse Controls

The VP6610 wireless mouse features 5 buttons. In addition to the standard left button, right button, a built-in "Back" button, "Forward" button and sensititvity button are available to enhance productivity. to and sensitivity button are availability.

3

4

5

1. Left click

2. Right click

- 3. Forward
- 4. Backward
- 5. Sensitivity button

The sensitivity button will change the speed of your cursor.

The cursor speed can also be changed in your Windows or OS X settings.

# VP6610 Wireless Keyboard Multimedia Controls

This keyboard comes with the standard 104-key QWERTY layout in US English. It also features 4 media hot keys to enhance productivity.

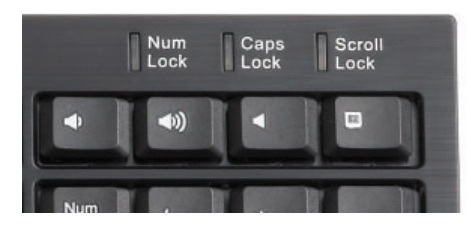

- To use the 4 media hot keys:
	- Mute: Toggle key to mute and un-mute audio
	- Volume Up: Press to increase audio volume
	- \* Volume Down: Press to decrease audio volume
	- \* "My Computer" hot key will bring up the My Computer window (PC only).

Page 6